# **AXOR**

## **Anleitung zur Anwendung Abweichungsantrag**

### **Inhaltsverzeichnis**

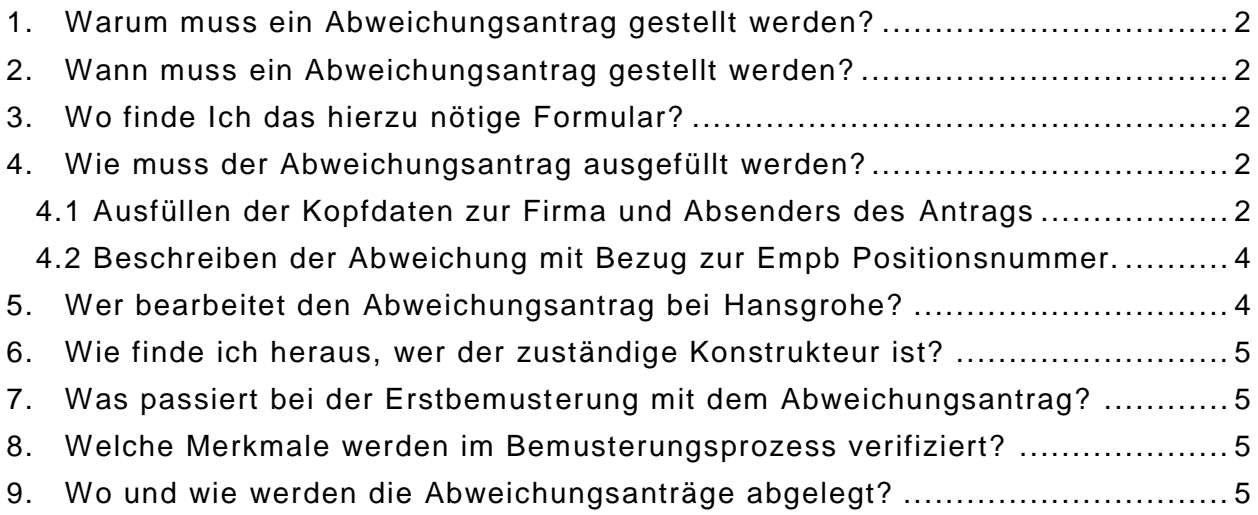

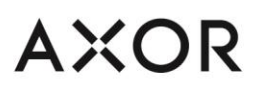

### <span id="page-1-0"></span>**1. Warum muss ein Abweichungsantrag gestellt werden?**

Um einen schnelleren Bemusterungsprozess zu gewährleisten, können die festgestellten Abweichungen mittels Abweichungsantrag vorab dem zuständigen Konstrukteur vorgelegt werden. Diese Abweichungen werden systematisch erfasst bzw. archiviert und ermöglichen somit einen reibungsloseren Ablauf der Erstbemusterung.

### <span id="page-1-1"></span>**2. Wann muss ein Abweichungsantrag gestellt werden?**

Der Abweichungsantrag muss vom Lieferanten vor Einreichen der Erstmusterunterlagen und Erstmusterteile bei Hansgrohe im MS Word Format eingehen und durch Hansgrohe bearbeitet werden.

### <span id="page-1-2"></span>**3. Wo finde Ich das hierzu nötige Formular?**

Das Formular finden Sie auf unserer Homepage, unter folgendem Link: [http://www.Hansgrohe.com/de/3084.htm](http://www.hansgrohe.com/de/3084.htm)

### <span id="page-1-3"></span>**4. Wie muss der Abweichungsantrag ausgefüllt werden?**

### <span id="page-1-7"></span><span id="page-1-6"></span><span id="page-1-4"></span>**4.1 Ausfüllen der Kopfdaten zur Firma und Absenders des Antrags**

<span id="page-1-8"></span><span id="page-1-5"></span>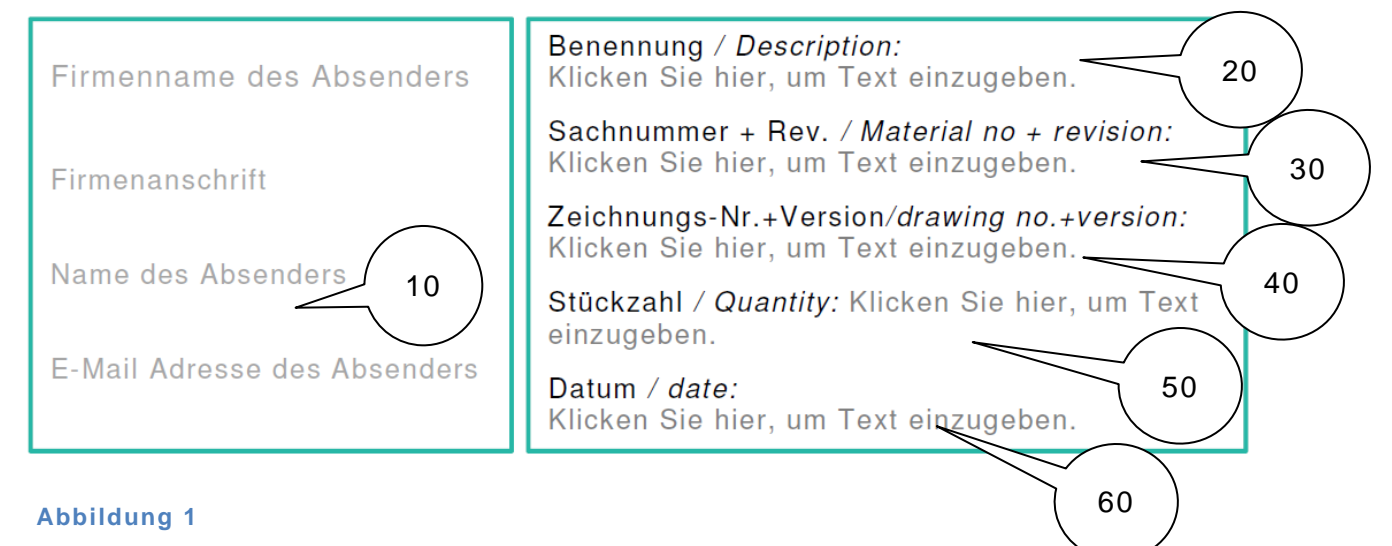

# **AXOR**

[Pos 10:](#page-1-5) Firma, deren Anschrift, Name des Absender und dessen Email Adresse.

[Pos 20-40:](#page-1-6) Sind identisch mit den Positionen im EMPB (Siehe [Abbildung 2\)](#page-2-0).

[Pos 50:](#page-1-7) Die Stückzahl für die, die Abweichungsfreigabe gestellt wird, kann muss aber nicht identisch mit der in [Abbildung 2](#page-2-0) sein. Wird eine Abweichungsfreigabe ohne Stückzahl erteilt, so wird hier "nicht definiert" eingetragen.

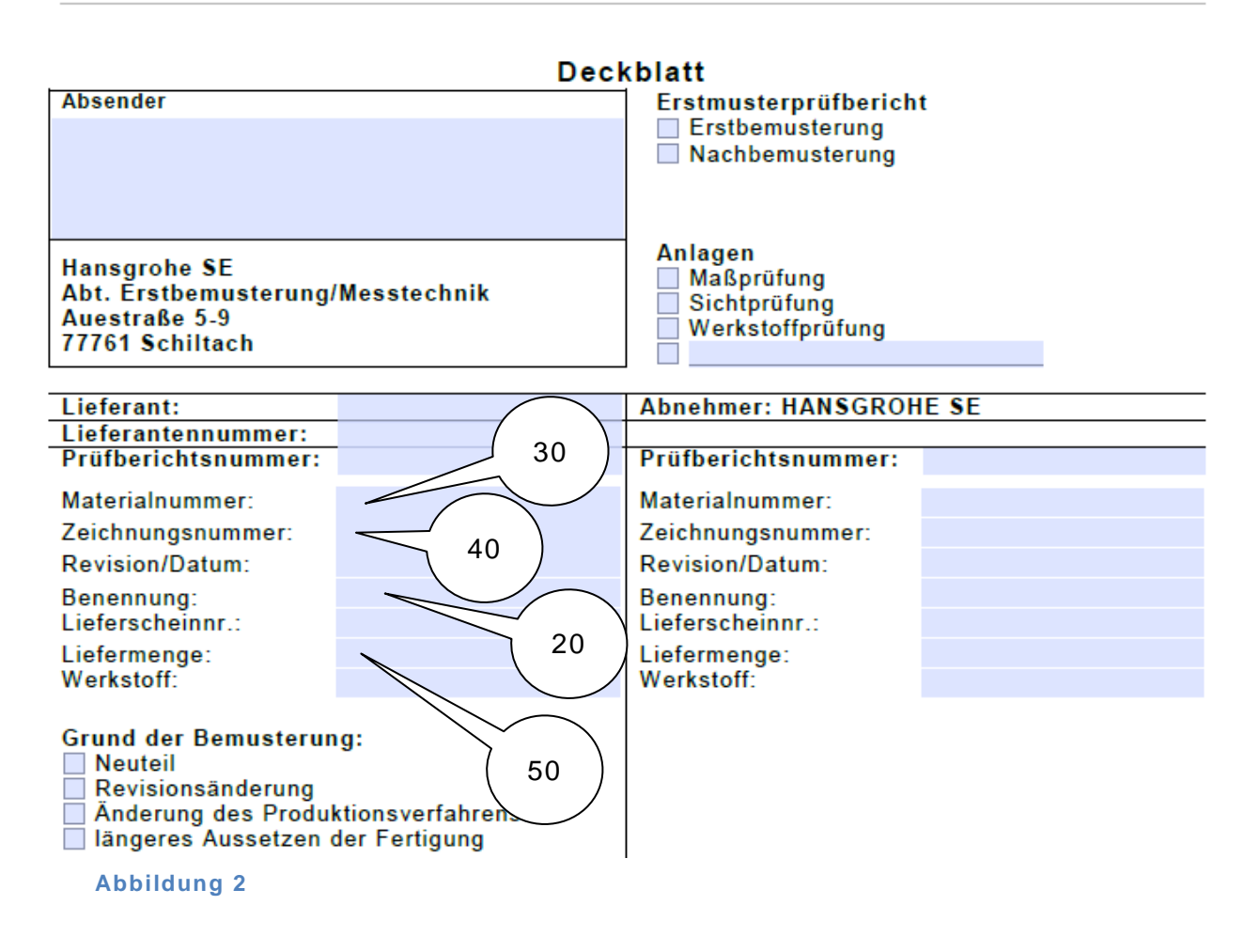

<span id="page-2-0"></span>[Pos 60:](#page-1-8) Hier ist das Einreich-Datum einzutragen.

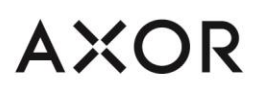

#### <span id="page-3-0"></span>**4.2 Beschreiben der Abweichung mit Bezug zur Empb Positionsnummer.**

[Pos 70:](#page-3-2) Die Beschreibung der Abweichung ist eindeutig mittels **gestempelter Zeichnung** bzw. Positionsnummer und maximaler Abweichung zu formulieren und visuell darzustellen. Außerdem ist die Messmethode anzugeben, damit die abweichenden Werte nachvollziehbar sind.

Bei mehreren Abweichungen an einem Bauteil, fügen Sie bitte der Tabelle eine neue Zeile hinzu. Bereich kopieren und mit der Funktion ursprünglicher Formatierung beibehalten wieder einfügen.

<span id="page-3-2"></span>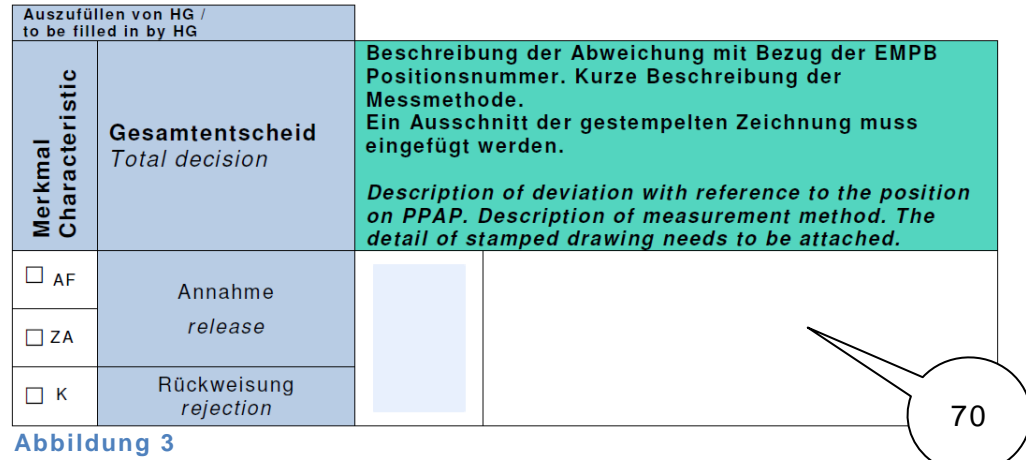

### <span id="page-3-1"></span>**5. Wer bearbeitet den Abweichungsantrag bei Hansgrohe?**

Der Abweichungsantrag wird vom Lieferanten an den zuständigen Konstrukteur gesandt. Dieser trifft dann den Entscheid, ob die Abweichung(en) genehmigt oder abgelehnt wird / werden (Siehe [Abbildung 4](#page-3-3)).

Der Entscheid bzw. der Abweichungsantrag wird dem Qualitätsplaner zugesandt, dieser leitet die Dokumente an den Lieferanten sowie dem zuständigen Einkäufer weiter.

Fallbeispiel: Abweichungen mit unterschiedlichem Entscheid.

- Nicht genehmigte sind vor Einreichen des EMPB zu korrigieren.
- Genehmigte können zur selben Bemusterung erneut eingereicht werden.

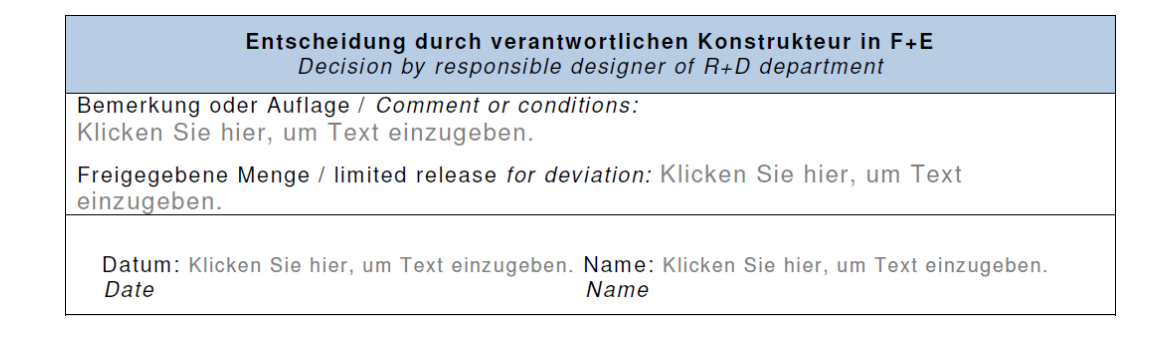

<span id="page-3-3"></span>**Abbildung 4**

### <span id="page-4-0"></span>**6. Wie finde ich heraus, wer der zuständige Konstrukteur ist?**

Der zuständige Konstrukteur, kann dem Zeichnungsschriftfeld entnommen werden (Siehe [Abbildung 5](#page-4-4)).

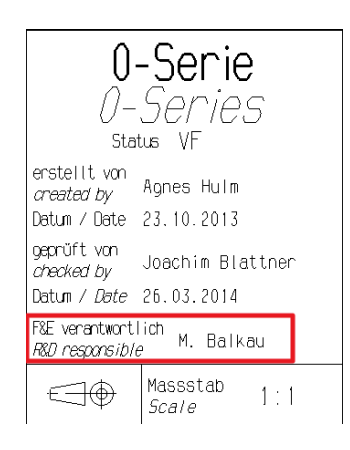

#### <span id="page-4-4"></span>**Abbildung 5**

### <span id="page-4-1"></span>**7. Was passiert bei der Erstbemusterung mit dem Abweichungsantrag?**

Mit der Lieferung der Erstmuster müssen die Teile deutlich mit dem von Hansgrohe bearbeiteten Abweichungsantrag gekennzeichnet werden. Bei Lieferanten die über IQS die Bemusterung durchführen ist der Abweichungsantrag der Dokumentation beizufügen. Lieferanten ohne IQS Anbindung fügen eine Kopie des Abweichungsantrags der Dokumentation bei.

### <span id="page-4-2"></span>**8. Welche Merkmale werden im Bemusterungsprozess verifiziert?**

Merkmale mit genehmigtem Abweichungsantrag müssen im Bemusterungsp rozess nicht zwingend verifiziert werden.

### <span id="page-4-3"></span>**9. Wo und wie werden die Abweichungsanträge abgelegt?**

Zu jedem genehmigten Abweichungsantrag wird eine Q2 Meldung mit der entsprechenden Codierung angelegt.